# Handling-Shortinstruction for Tele-Service Analogue/ISDN/GSM V1.8

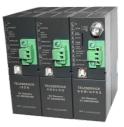

## Interface-picture:

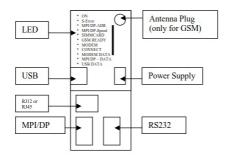

## **Connectors:**

#### Analogue-Modem:

Connection to a similar telephone-jack by means of phone-line. Only the two middle contacts of the RJ-12-plug (4/6) are recommended. It is to be placed surely that also the phone-lines (a and b) is presented there. There are no shortings in the plug nor in the socket necessarily.

#### ISDN:

Connection to a similar phone-jack to an ISDN-phone-line. There should be the four middle pins connected in the RJ-45-plug (3/4/5/6). Be sure that there is the correct pinning used for the phone line (RX+,TX+,TX-,RX-).

#### GSM:

Connection to an external antenna by an male FME-Plug.

#### MPI/DP:

This female-plug is occupied concerning the bus and mass like a plc. The Tele-Service can be attached with the delivered Interface-cable cable directly to the PLC or the Profibus. In addition, a Profibus connector can used also.

You can connect to a MPI or Profibus- system with a transfer-rate from 9600 Baud up to 12M Baud.

#### PC(RS232)-Plug:

The connection to the PC is accomplished by a 9pin null-modem-cable. This plug is completely occupied like a PC with a serial connector. a PC/PG can be directly attached, and with the driver "TS-Adapter" or "PC-Adapter" the Simatic manager could access the TeleService or PLC.

#### **USB-Plug:**

The PC is connected over an USB-Hub with a type-A to type-B USB-cable. Download and install from the named website the TIC, after that the Simatic-Manager could access the PLC with the driver "TIC ETH/USB".

#### **Power-Supply:**

The Tele-Service expects an operating voltage of 24V DC with a tolerance of  $\pm 20\%$ . The current is up to 200mA. As the Tele-Service in the picture is shown, from top to bottom the pinning of the power-jack is as follows::

+24V DC 0V

#### PE is connected over the rack !

The allocation is likewise printed on the case.

#### **Controll-LED:**

The device possesses 10 status LED's for additional communication to the user. These 10 LED are used as follows:

| LED          | Color  | Deskription                                                                  |                                                                                                    |  |  |  |
|--------------|--------|------------------------------------------------------------------------------|----------------------------------------------------------------------------------------------------|--|--|--|
| ON           | Green  | Power is on                                                                  |                                                                                                    |  |  |  |
| Σ-ERROR      | Red    | An error has occurred                                                        |                                                                                                    |  |  |  |
| MPI/DP-ADR   | Red    | The configured local station-address is already in the bus                   |                                                                                                    |  |  |  |
| MPI/DP-SPEED | Red    | The configured Baud rate in the MPI/DP Bus is wrong or<br>transmitter errors |                                                                                                    |  |  |  |
| SIMMCARD     | Red    | PIN-Number of SIM-Card wrong or not configured                               |                                                                                                    |  |  |  |
| GSM READY    | Yellow | OFF<br>ON<br>flashing 200ms/2s<br>GSM<br>flashing 200ms/600ms                | <ul> <li>no power on modem</li> <li>no authentication on GSM</li> <li>correct authentication on</li> <li>communication on line</li> </ul> |  |  |  |
| MOD.CONNECT  | Yellow | Modem is connected                                                           |                                                                                                    |  |  |  |
| MODEM DATA   | Yellow | Short flashes when sending/receiving data over the phone line                |                                                                                                    |  |  |  |
| MPI/DP DATA  | Yellow | Short flashes when sending/receiving data on the MPI/DP-<br>Bus              |                                                                                                    |  |  |  |
| USB DATA     | Yellow | Short flashes when sending/receiving data on the USB-Port                    |                                                                                                    |  |  |  |

**Attention:** The SIMMCARD-error-LED is automatically ON for GSM-devices, when the simmcard is not plugged or while plugged simmcard the pin-code is not or wrong configured.

#### **First-Configuration:**

At first connect the MPI/Profibus and the phone-jack or external Antenna to the Tele-Service. After that connect the power-supply. At boot-time the Tele-Service is checking the hardware.

The configuration of the Tele-Service is done with the Tele-Service-Application from Siemens. For the SMS-Mode you must download and install and use the TIC from the named web-side.

| Mechanical Data:   |                   |
|--------------------|-------------------|
| Dimension (WxHxD): | 40 x 125 x 115 mm |
| Case type:         | ABS,V0            |

Possible telephone-connection- and communication types:

.

|        |                               | TeleService                                                     |      |                                                                 |
|--------|-------------------------------|-----------------------------------------------------------------|------|-----------------------------------------------------------------|
|        |                               | Analogue                                                        | ISDN | GSM                                                             |
| PG/PC- | Analogue                      | YES                                                             | NO   | YES                                                             |
| Modem  | ISDN                          | YES, if analogue-<br>emulation is provided<br>(f.e. Fritz-Card) | YES  | YES, if analogue-<br>emulation is provided<br>(f.e. Fritz-Card) |
|        | GSM<br>(f.e.M20-<br>terminal) | YES                                                             | NO   | YES                                                             |

# In the version ''ohne Profibus'' there are baudrates up to 12MBaud (MPI and programming over profibus), but not DP V0 / V1 / V2

DP V0 / V1 / V2 in the version "mit Profibus" is in prepare.

More to the Tele-Service as well as the current equipment manual can you find under

Under the web-address https://www.process-informatik.de are product specific documentations or software-driver/-tools available to download. If you have questions or suggestions about the product, please don't hesitate to contact us.

Process-Informatik Entwicklungsgesellschaft mbH Im Gewerbegebiet 1 DE-73116 Wäschenbeuren +49 (0) 7172-92666-0

> info@process-informatik.de https://www.process-informatik.de

Copyright by PI 2007 - 2025

### Menutree Website:

### **QR-Code Website:**

- + Products / docu / downloads
  - + Hardware
    - + Remote maintenance
      - + S7
        - + Analogue-telefone
          - + TELEService analogue

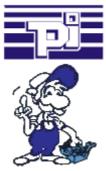

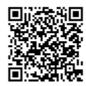

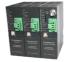

Please make sure to update your drivers before using our products.

Malfunctions on the Bus although everything is (apparently) connected properly?

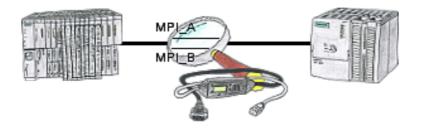

The S7-LAN can also be used for controlling/checking the MPI/Profibus. It will be plugged on the Bus so that you can take a look at the status of the busses via software on PC, for example the numbers of parity errors.